# **SONY**

## **Szybki start**

## WOUQLKMAN

## **NWZ-E435F / E436F / E438F**

#### Informacja o instrukcji

- **Szybki start:** zawiera opis przygotowania do pracy i umożliwia zaimportowanie utworów, filmów i zdjęć do komputera oraz ich przesłanie do odtwarzacza.
- **Instrukcja obsługi (w pliku PDF):** zawiera opis zaawansowanych funkcji odtwarzacza i rozwiązania ewentualnych problemów.
- **Rozwiązywanie problemów:** zawiera opis objawów, przyczyn i rozwiązań problemów z odtwarzaczem.
- **Zalecenia dla bezpieczeństwa:** zawiera ważne informacje, których celem jest zapobieganie wypadkom.

 $\Box$  Zaczep (1 szt.) Umożliwia podłączanie odtwarzacza do oferowanej oddzielnie podstawki itp.

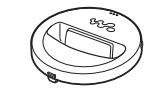

- $\Box$  CD-ROM (1 szt.)
- Windows Media Player 11
- $-M$ edia Manager for WALKMAN
- Content Transfer
- Instrukcja obsługi (w pliku PDF)
- $\Box$  Instrukcja "Szybki start" (ta instrukcja)

## *Dostarczane wyposażenie*

Prosimy o sprawdzenie dostarczonego wyposażenia. Słuchawki (1 szt.)

 Przewód USB (1 szt.)

(1 szt.)

## *Przed podłączeniem odtwarzacza do komputera*

Upewnij się, że w komputerze jest zainstalowany system operacyjny Windows XP (Service Pack 2 lub nowszy) albo Windows Vista (Service Pack 1 lub nowszy) i program Windows Media Player 10 lub 11.

## *Ładowanie akumulatora*

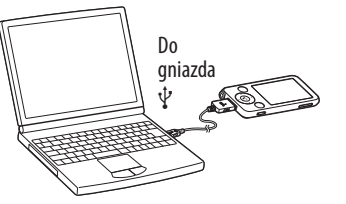

Akumulator jest ładowany po podłączeniu odtwarzacza do pracującego komputera.

Około 4 godzin

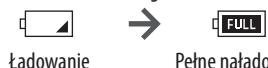

Pełne naładowanie

## **Uwaga**

 Kiedy odtwarzacz jest podłączony do kompute-ra, nie należy włączać, restartować, wybudzać z trybu uśpienia ani wyłączać komputera, gdyż grozi to awarią odtwarzacza. Przed wykonywaniem tych czynności należy odłączyć odtwarzacz od komputera.

## *Informacja o menu Home*

Po naciśnięciu i przytrzymaniu przycisku BACK/HOME pojawia się menu Home. Umożliwia ono rozpoczęcie odtwarzania, wyszukiwanie utworów, zmienianie ustawień itp.

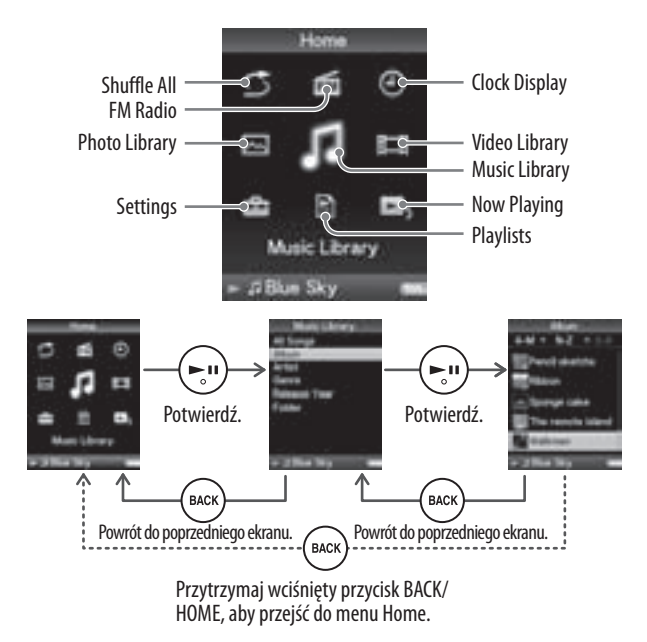

## *Elementy*

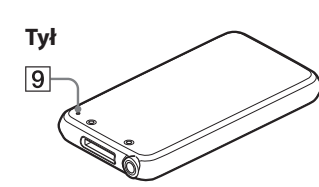

## Przycisk BACK/HOME

9 Przycisk RESET zeruje odtwarzacz.

Naciśnij go, aby przejść o jeden poziom listy do góry lub powrócić do poprzedniego menu. Przytrzymaj wciśnięty przycisk BACK/ HOME, aby wyświetlić menu Home.

## $\boxed{2}$  Gniazdo słuchawkowe

Służy do podłączenia słuchawek. Przewód słuchawek pełni rolę anteny radiowej UKF i dlatego podczas słuchania radia należy starać się maksymalnie rozciągnąć przewód.

# **Przód**

## *Instalacja instrukcji obsługi i oprogramowania*

Instrukcję obsługi (w pliku PDF) i oprogramowanie można zainstalować z dostarczonego dysku CD-ROM, wykonując następujące czynności: Przy instalacji trzeba się zalogować jako administrator komputera.

## 1 **Włóż do komputera dostarczony dysk CD-ROM.**

Automatycznie uruchomi się kreator instalacji. Wykonuj wyświetlane polecenia.

2 **Kiedy pojawi się menu instalacji, kliknij z lewej strony na elemencie, który chcesz zainstalować, po czym kliknij na przycisku [Install] w prawym dolnym rogu ekranu.**

Wykonuj wyświetlane polecenia.

Aby zainstalować Instrukcje obsługi (w pliku PDF), wybierz wariant [ Operation Guide].

#### Aby wyświetlić *Instrukcję obsługi* (plik PDF)

Po zakończeniu instalacji na pulpicie pojawia się ikona . W celu wyświetlenia *Instrukcji obsługi* można kliknąć na ikonie . Szczegółowych informacji o używaniu i wybieraniu ustawień funkcji odtwarzacza należy szukać w *Instrukcji obsługi* (w pliku PDF).

## **Uwaga**

 Do wyświetlenia *Instrukcji obsługi* potrzebny jest program Adobe Reader lub Acrobat Reader 5.0. Program Adobe Reader można za darmo pobrać z Internetu.

Służy do podłączenia dostarczonego przewodu USB oraz oferowanych oddzielnie urządzeń peryferyjnych.

#### Przycisk 5-kierunkowy

Naciśnij przycisk **II**, aby rozpocząć odtwarzanie. Naciśnii przycisk **>II**. aby potwierdzić wybór wariantu wskazanego przyciskiem  $\triangle/\blacktriangledown/\blacktriangle/\blacktriangleright$ .

> $P$ rzycisk  $\blacktriangleright$ II (odtwarzania / pauzy /  $-$ potwierdzenia)\*2

 $\rightarrow$  Przyciski  $\blacktriangle/\blacktriangledown$ 

— Przyciski </

Wyświetlacz

## Przycisk VOL +/–

0

## Przełącznik HOLD

## Przycisk OPTION/PWR OFF

Wyświetla menu opcji. Przytrzymanie przycisku OPTION/PWR OFF powoduje wyłączenie ekranu i przełączenie odtwarzacza w tryb czuwania. Pozostawienie odtwarzacza w tym trybie na mniej więcej 4 godziny spowoduje jego automatyczne, całkowite wyłączenie.

#### **Bildina Gniazdo WM-PORT**

Naciśnięcie przycisku RESET szpilką itp.

## *Dostarczone oprogramowanie*

#### Windows Media Player 11

 W niektórych komputerach z zainstalowanym wcześniej programem Windows Media Player 10 mogą występować ograniczenia rodzaju plików (AAC, filmów itp.), które można przesyłać techniką "przeciągnij i upuść". Problem ten można rozwiązać, instalując z dostarczonego dysku CD-ROM program Windows Media Player 11. Przed zainstalowaniem w komputerze programu Windows Media Player 11 należy się upewnić, czy używane oprogramowanie i usługi współpracują z programem Windows Media Player 11

Program Windows Media Player umożliwia importowanie danych audio z płyt CD i przesyłanie danych do odtwarzacza. Programu tego należy używać do obsługi chronionych przed kopiowaniem plików audio WMA i chronionych przed kopiowaniem plików audio WMV. Przesyłane pliki: muzyka (MP3, WMA), filmy (WMV), zdjęcia (JPEG) Informacji o sposobie postępowania należy szukać w pomocy elektronicznej do programu lub pod następującym adresem: **http://www.support.microsoft.com/**

## **Wskazówka**

Pliki audio (AAC) i filmy można także przesyłać techniką "przeciągnij i upuść", używając Eksploratora Windows i programu Media Manager for WALKMAN.

#### Media Manager for WALKMAN

Program Media Manager for WALKMAN umożliwia przesyłanie muzyki, zdjęć i filmów z komputera do odtwarzacza oraz importowanie danych audio z płyt CD. Informacji o sposobie postępowania należy szukać w pomocy elektronicznej do programu.

Przesyłane pliki: muzyka (MP3, WMA, AAC\*1 , WAV), zdjęcia (JPEG), filmy (MPEG-4 Simple Profile, AVC (H.264/AVC) Baseline Profile, WMV\*1 \*2 )

\*1 Nie są obsługiwane pliki DRM.

\*2 Nie jest możliwe odtwarzanie niektórych plików WMV przesłanych za pomocą programu Media Manager for WALKMAN. Odtwarzanie takich plików może stać się możliwe po ich ponownym przesłaniu za pomocą programu Windows Media Player 11.

#### **Uwaga**

 Nie są obsługiwane chronione przed kopiowaniem pliki wideo, takie jak filmy DVD czy audycje nagrane z telewizji cyfrowej.

#### Content Transfer

Program Content Transfer umożliwia przesyłanie muzyki, zdjęć i filmów z komputera do odtwarzacza "WALKMAN" przy użyciu techniki "przeciągnij i upuść". Do łatwego przeciągania i upuszczania danych do programu Content Transfer można użyć Eksploratora Windows lub programu iTunes®. Informacji o sposobie postępowania należy szukać w pomocy elektronicznej do programu.

Przesyłane pliki: muzyka (MP3, WMA, AAC\*1 , WAV), zdjęcia (JPEG), filmy (MPEG-4 Simple Profile, AVC (H.264/AVC) Baseline Profile, WMV\*1 \*2 )

\*1 Nie są obsługiwane pliki DRM.

\*2 Nie jest możliwe odtwarzanie niektórych plików WMV przesłanych za pomocą programu Content Transfer. Odtwarzanie takich plików może stać się możliwe po ich ponownym przesłaniu za pomocą programu Windows Media Player 11.

## **Wskazówka**

 Pliki ATRAC można przesłać do odtwarzacza po ich przekształceniu do formatu MP3. Aby przekształcić pliki, należy pobrać z witryny pomocy technicznej, której adres jest podany w punkcie "Najświeższe informacje", narzędzie MP3 Conversion Tool.

## *Gromadzenie danych*

Aby użyć odtwarzacza do odtwarzania muzyki, zdjęć i filmów, trzeba przygotować odpowiednie dane w komputerze. Do importowania danych do komputera trzeba użyć odpowiedniego oprogramowania.

## *Przesyłanie danych*

Dane można przesyłać bezpośrednio z Eksploratora Windows w komputerze, techniką "przeciągnij i upuść".

Do przesyłania danych można też użyć dostarczonego oprogramowania.

Walkman pojawia się w Eksploratorze Windows jako [WALKMAN]. Można przeciągać i upuszczać dane do napędu [WALKMAN]. Dane muzyczne należy zapisywać w folderze "MUSIC", filmy w folderze "VIDEO", a zdjęcia w folderze "PICTURE". W celu uporządkowania danych, można tworzyć dodatkowe foldery, jak w poniższym przykładzie. Mimo że nie istnieje ograniczenie liczby poziomów zagnieżdżeń, nie gwarantuje się dostępu do plików i folderów poniżej 8. poziomu.

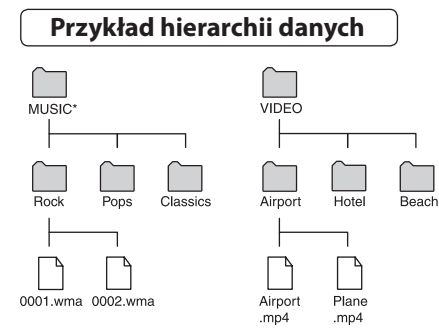

\* Dane muzyczne należy zapisywać w folderze "MUSIC".

#### Pliki, które można przesłać

Muzyka: MP3, WMA, AAC\*, Linear PCM Film: MPEG-4, AVC (H.264/AVC), WMV Zdjęcia: JPEG

\* Nie można odtwarzać plików AAC chronionych przed kopiowaniem.

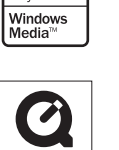

OuickTime

## *Zalecenia eksploatacyjne*

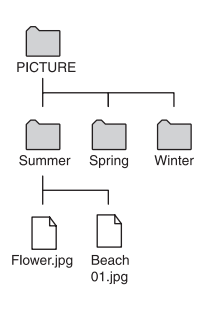

### Uwaga dla klientów: poniższa informacja dotyczy tylko sprzętu sprzedawanego w krajach, w których obowiązują dyrektywy UE

Producentem tego produktu jest Sony Corporation, 1-7-1 Konan, Minato-ku, Tokio, Japonia. Przedstawicielem producenta w Unii Europejskiej upoważnionym do dokonania i potwierdzenia oceny zgodności z wymaganiami zasadniczymi jest Sony Deutschland GmbH, Hedelfinger Strasse 61, 70327 Stuttgart, Niemcy. Nadzór nad dystrybucją na terytorium Rzeczypospolitej Polskiej sprawuje Sony Poland, 00-876 Warszawa, ul. Ogrodowa 58. W sprawach serwisowych i gwarancyjnych należy kontaktować się z podmiotami, których adresy podano w osobnych dokumentach gwarancyjnych lub serwisowych, albo z najbliższym sprzedawcą produktów Sony.

#### Uwagi dla użytkowników

- Nagraną muzykę można wykorzystywać tylko do celów prywatnych. Wykorzystanie muzyki do innych celów wymaga zgody posiadaczy praw autorskich.
- Sony nie będzie ponosić odpowiedzialności za niepełne nagranie / pobranie muzyki wynikające z problemów z odtwarzaczem lub komputerem.
- $\bullet$  Jezyki, które można bedzie wyświetlić w dostarczonym programie, zależa od systemu operacyjnego zainstalowanego w komputerze. Dla uzyskania lepszych wyników należy się upewnić, że zainstalowany system operacyjny obsługuje języki, które mają być wyświetlane.
- Nie gwarantuje się możliwości prawidłowego wyświetlenia w dostarczonym programie każdego języka.
- Nie można wyświetlać znaków utworzonych przez użytkownika ani niektórych znaków specjalnych.
- W zależności od rodzaju tekstu i znaków, odtwarzacz może niewłaściwie wyświetlać napisy. Wynika to z następujących powodów:
- możliwości podłączonego urządzenia,
- niewłaściwego działania odtwarzacza,
- użycia języka nieobsługiwanego przez odtwarzacz lub nieobsługiwanych znaków.
- Jeśli nie planuje się użycia odtwarzacza przez ponad pół roku, dla zachowania dobrego stanu akumulatora zaleca się jego ładowanie nie rzadziej niż raz na 6 do 12 miesięcy.

#### Najświeższe informacje

W przypadku pytań lub problemów związanych z odtwarzaczem oraz poszukiwaniu informacji o urządzeniach zgodnych z tym produktem prosimy o odwiedzanie następujących stron www: Klienci z Kanady: http://www.sony.ca/ElectronicsSupport/ Klienci z Europy: http://support.sony-europe.com/DNA Klienci z Ameryki Łacińskiej: http://www.sony-latin.com/index.crp Klienci z innych krajów i regionów: http://www.sony-asia.com/support Nabywcy modeli przeznaczonych dla krajów zamorskich: http://www.sony.co.jp/overseas/support/